$\pmb{\times}$ 

## **Backports einrichten**

Da der neue Kernel nicht in den Repositories verfügbar ist, muss man zunächst die Backports-Repos einbinden. Dazu in der Datei "/etc/apt/source.list" folgenden Eintrag hinterlegen:

deb http://backports.debian.org/debian-backports squeeze-backports main

Nun die Paketverwaltung aktualisieren

aptitude update

Mit dem befehl

aptitude search -t squeeze-backports

kann man jetzt auf das neu repository zugreifen

## **Kernel installation**

Über den Befehl

aptitude search linux-image-3

kann man sich alle Kernel mit der Version 3 anzeigen lassen. Da es verschieden Hardwareplattformen (32Bit, 64bit, ARM, …) gibt, gibt es auch mehrere verschiedene Kernel.

Jetzt muss man sich nur noch den passenden aussuchen und installieren. Da ich ein neueres 32Bit-System habe, installier ich folgende Pakete:

aptitude install linux-image-3.2.0-0.bpo.3-686-pae firmware-linux-free

Das Paket fimware-linux-free enthält verschiedene Treiber

Sobald alles heruntergeladen und installiert wurde, kann das System neu gestartet werden.

Nach dem Neustart sollte man mit

uname -a

kontrollieren, ob auch wirklich der neue Kernel verwendet wird.

## **Quellen**

<http://www.cyberciti.biz/faq/debian-linux-6-apt-get-install-linux-kernel-3-2/>

From: <https://wiki.da-checka.de/> - **PSwiki**

Permanent link: **[https://wiki.da-checka.de/doku.php/wiki/system/debian\\_kernel\\_update?rev=1354267932](https://wiki.da-checka.de/doku.php/wiki/system/debian_kernel_update?rev=1354267932)**

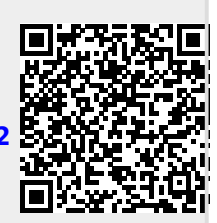

Last update: **2012/11/30 10:32**